#### ببسب Jabber ىلإ لوخدلا ليجست لشف ليكولا تادادعإ  $\overline{\phantom{a}}$

### تايوتحملا

ةمدقملا <u>ةيساسألI تابلطتملI</u> تا<mark>بلطتمل</mark>ا ةمدختسملا تانوكملا ةلكشملا 1 لحلا 2 لحلا 3 لحلا <mark>ةحصل انم ققحت ل</mark>

### ةمدقملا

ةطحم ىلع فرعم ليكو ىلإ عجري يذلl Cisco Jabber لجس لشف بابسأ دنتسملا اذه فصي .لمعلا

# ةيساسألا تابلطتملا

#### تابلطتملا

:ةيلاتلا عيضاوملاب ةفرعم كيدل نوكت نأب Cisco يصوت

- Cisco نم (P&IM (روضحلاو ةدحوملا ةيروفلا ةلسارملا قيبطت ●
- جمانرب Cisco Unified Communications Manager (CUCM)
- ءالمع Cisco Jabber ●

#### ةمدختسملا تانوكملا

:ةيلاتلا ةيداملا تانوكملاو جماربلا تارادصإ ىلإ دنتسملا اذه يف ةدراولا تامولعملا دنتست

- Cisco Jabber ل Windows 11.8
- Cisco Web Security Application (WSA) 9.1
- $\cdot$  CUCM 11.5
- IM&P 11.5

## ةلكشملا

ةكرحل حمسي الو ماظن ليكو دي دحت متي امدنع Cisco Jabber يلإ لوخدلا ليجست لشفي .هب صاخلا نيوكتلI ليزنتال تاملاكملI يريدم ىلإ لوصولاب رورملI

2017-04-19 16:30:30,565 INFO [0x000013b0] [etutils\src\http\CurlHttpUtils.cpp(1088)] [csf.httpclient] [csf::http::CurlHttpUtils::configureEasyRequest] - \*-----\* Configuring request #20 GET https://cucm.cisco.com:8443/cucm-uds/version 2017-04-19 16:30:30,565 DEBUG [0x000013b0] [etutils\src\http\CurlHttpUtils.cpp(1472)] [csf.httpclient] [csf::http::CurlHttpUtils::configureEasyRequest] - Request #20 configured with: connection timeout 10000 msec, transfer timeout 0 msec 2017-04-19 16:30:30,565 DEBUG [0x000013b0] [netutils\src\http\CurlHttpUtils.cpp(188)] [csf.httpclient] [csf::http::CurlHttpUtils::curlTraceCallback] - Request #20 pre connect phase: ' Trying ::1...' 2017-04-19 16:30:30,768 DEBUG [0x000013b0] [netutils\src\http\CurlHttpUtils.cpp(188)] [csf.httpclient] [csf::http::CurlHttpUtils::curlTraceCallback] - Request #20 pre connect phase: ' Trying 127.0.0.1...' 2017-04-19 16:30:30,770 DEBUG [0x000013b0] [netutils\src\http\CurlHttpUtils.cpp(192)] [csf.httpclient] [csf::http::CurlHttpUtils::curlTraceCallback] - Request #20 post connect phase: 'Connected to localhost (127.0.0.1) port 3128 (#1)' 2017-04-19 16:30:35,229 INFO [0x00000380] [lugin-runtime\impl\HangDetector.cpp(150)] [PluginRuntime-HangDetector] [HangDetector::hangDetectionCallback] - Enter hangDetectionCallback() 2017-04-19 16:30:35,913 DEBUG [0x000013b0] [netutils\src\http\CurlHttpUtils.cpp(733)] [csf.httpclient] [csf::http::CurlHttpUtils::curlHeaderCallback] - Request #20 got status line: HTTP/1.1 503 Service Unavailable 2017-04-19 16:30:35,913 DEBUG [0x000013b0] [netutils\src\http\CurlHttpUtils.cpp(713)] [csf.httpclient] [csf::http::CurlHttpUtils::curlHeaderCallback] - Request #20 got CR-LF pair. Accumulated headers:

Mime-Version: Redacted by client Date: Wed, 19 Apr 2017 16:30:35 AEST Via: 1.1 proxy-rtp-1.cisco.com:80 (Cisco-WSA/9.1.1-074) Content-Type: text/html Connection: keep-alive Proxy-Connection: keep-alive Content-Length: 2410

2017-04-19 16:30:35,913 INFO [0x000013b0] [ls\src\http\CurlAnswerEvaluator.cpp(115)] [csf.httpclient] [csf::http::CurlAnswerEvaluator::curlCodeToResult] - Request #20 got curlCode=[56] curl error message="[**Received HTTP code 503 from proxy after CONNECT**]" HttpClientResult=[UNKNOWN\_ERROR] fips enabled=[false] 2017-04-19 16:30:35,913 INFO [0x000013b0] [ls\src\http\BasicHttpClientImpl.cpp(452)] [csf.httpclient] [csf::http::executeImpl] - \*-----\* HTTP response code 0 for request #20 to https://cucm.cisco.com:8443/cucm-uds/version 2017-04-19 16:30:35,913 ERROR [0x000013b0] [ls\src\http\BasicHttpClientImpl.cpp(457)] [csf.httpclient] [csf::http::executeImpl] - There was an issue performing the call to

curl\_easy\_perform for request #20: UNKNOWN\_ERROR

#### 1 لحلا

مسق يف "تاملالكملا ةرادإ" ىلإ ةرشابم لاقتنالاو ليكولا يطختل ليمعلا نيوكت كنكمي ةكبشلا < "مكحتلا ةحول" ىلإ لقنتلاب مق ؛ليكولا تادادعإ نم "تاءانثتسالا" ةمدقتم تارايخ<LAN تادادعإ<لاصتالا<تنرتنإلا تارايخ<تنرتنإلاو

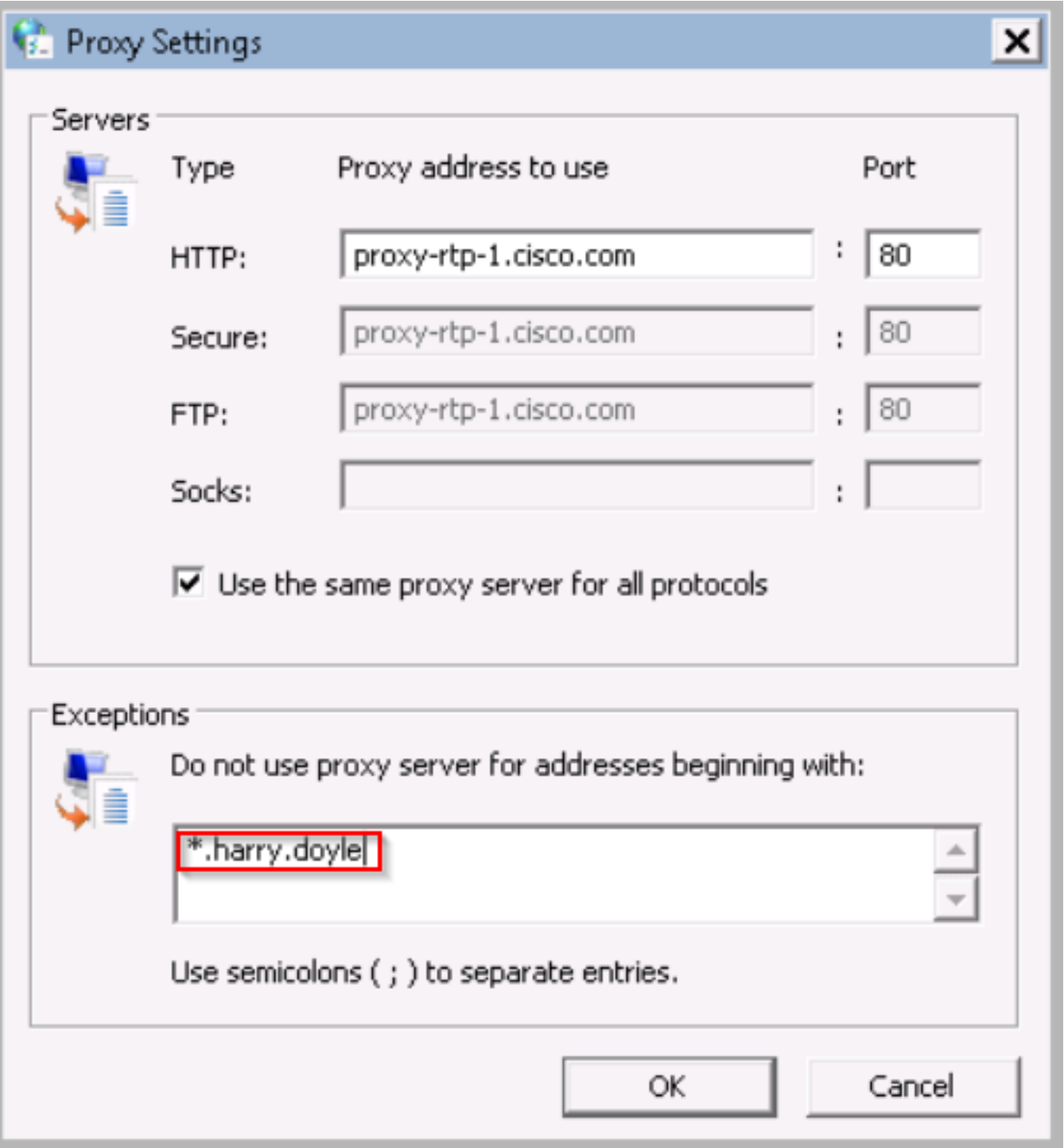

ةطساوب ،كب صاخلا لاجملا مث (\*) ةيمجنلI ةمالعلI ةطساوب تاءانثتسالI فيرعت كنكمي .my.domain: 192.168.1.1: 192.168.1.12-14. • أ.لاًثملI ليبس ىلع ،قاطن وأ ،يدرف IP ناونع

# 2 لحلا

هيجوتلا ةداعإل Jabber ليمع نم ةدمتسملا رورملا ةكرح هيجوت ةداعإل ليكولا نيوكتب مق .بسانملا تاملاكملا ريدم ىلإ

# 3 لحلا

Jabber نم GET HTTP ةقيرط ىلع لصحا مث ،Windows ليمع نم ليكولا نيوكت ةلازإب مق .يصخشلا رتويبمكلا نم اهيلع لوصحلا مت يتلا ىرخألا رورملا تاكرح عيمجو ليكولا زواجتت تناك اذإ هؤاغل| متءيسو "تاملااكملا ريدم" ىل| ليمعلا نم ةكبشلا قفدت ىلع اذه دمتعي

نيزختلا ةركاذ تالاصتإ لوكوتورب ربع بيو رورم ةكرح لسرت inbetween ةيساسألا ةينبلا .(WCCP) بيولل تقؤملI

### ةحصلا نم ققحتلا

. لمعلا ةطحم ىلع ليكولا تادادعإ نم ققحت

مق مث **رماوألا هجوم** ىلإ لـقتنا ؛رماوألا رطس نم ليكول| نيوكت نم ققحتل| كنكمي .1 ةوطخل| ليغشتب رمألا netsh winhttp show proxy

C:\Users\user1.HARRY>netsh winhttp show proxy Current WinHTTP proxy settings: Direct access (no proxy server).

**تارايخ<تنرتنإل|و ةكبشل|<** مكحتل| ةحول ىلإ ل|قتنال| كنكمي .2 ةوطخل| .LAN ةكبش تادادعإ<تالاصتالا<تنرتنإلا

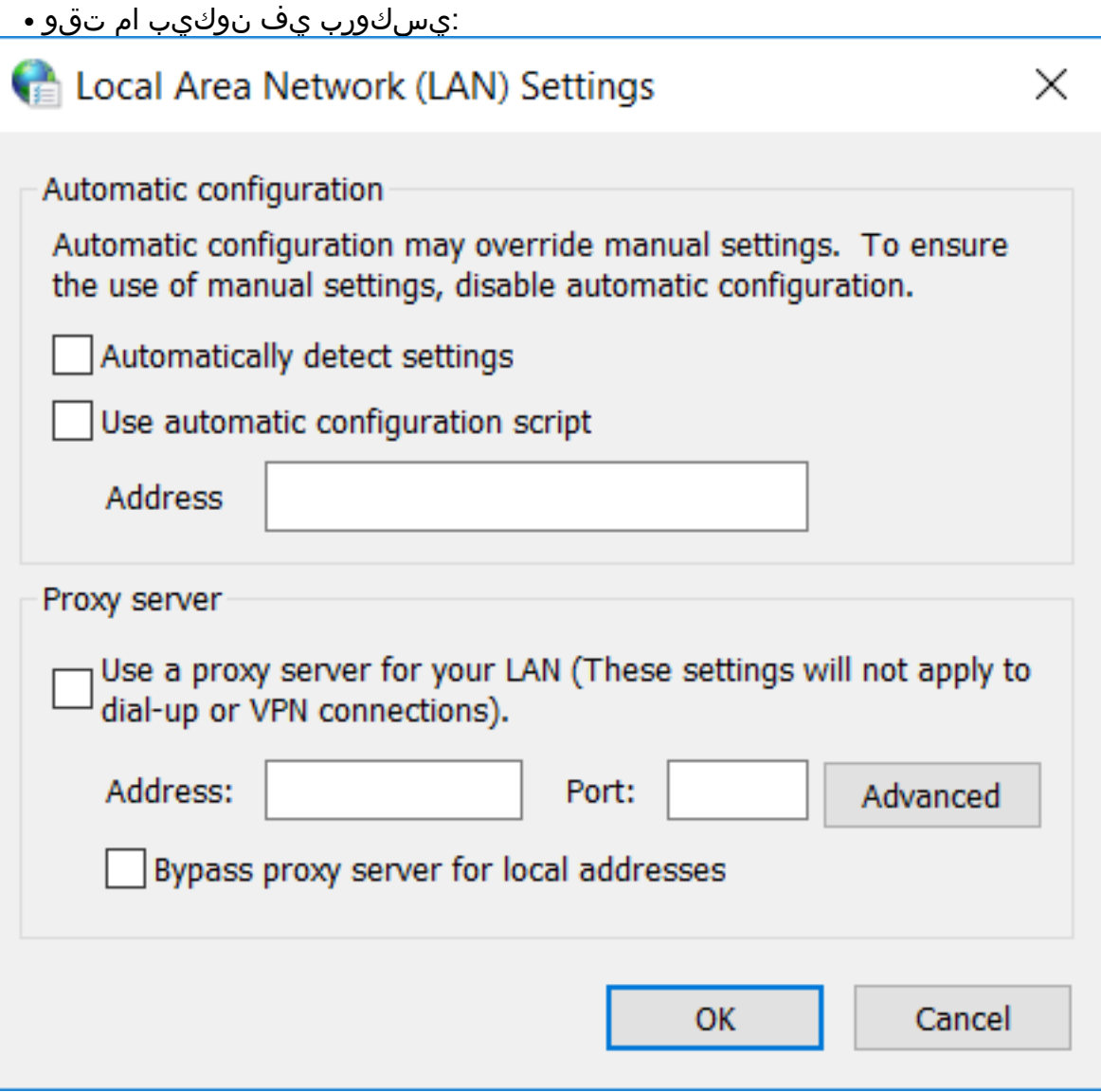

#### ∶يسكورب دوجو دنع ∙

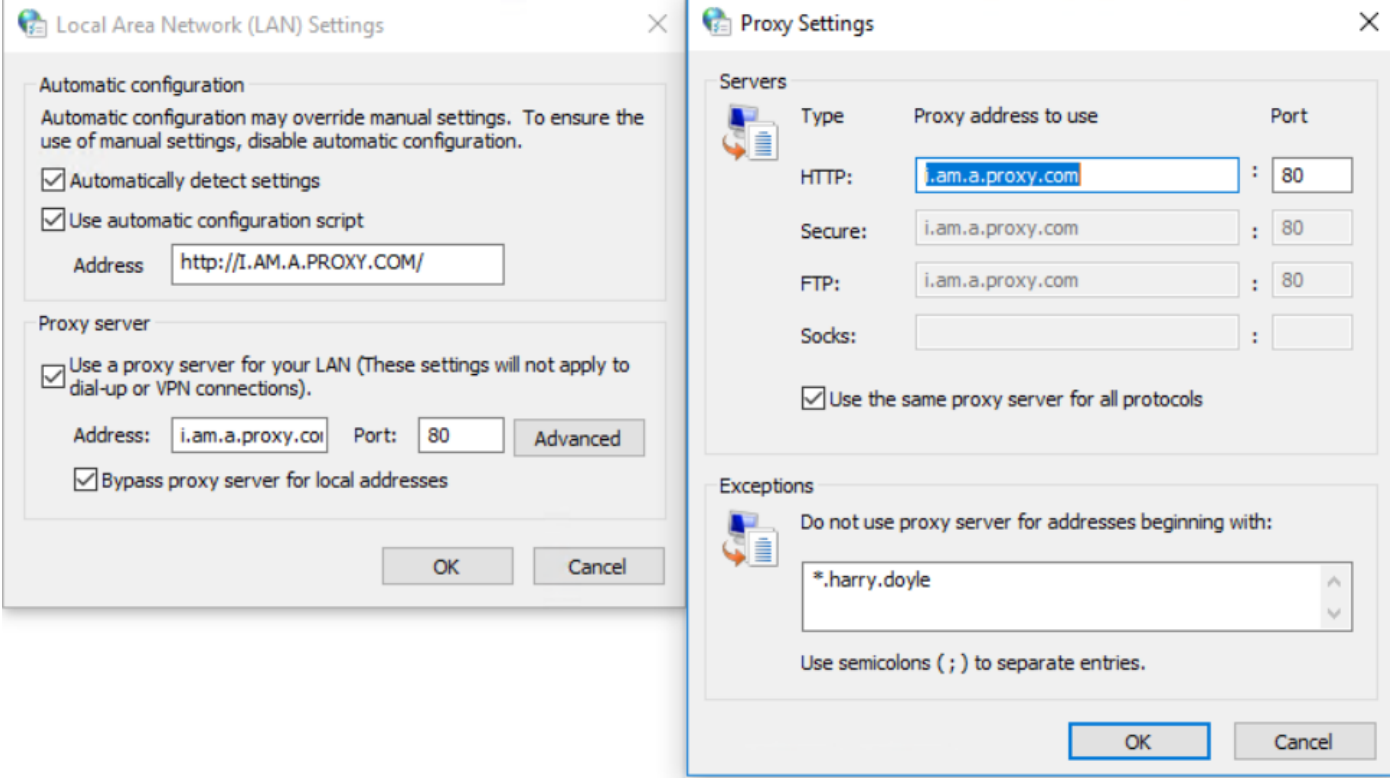

ح جمانرب < HKEY\_CURRENT\_USER ىلإ لىقتناو "regedit رمألا ليء ضي مق .3 ةوطخلا<br>تادادعإ<ties of t > **Windows >CurrentVersion ال**ت

:ليكو فيرعت مٍدع دنع ∙

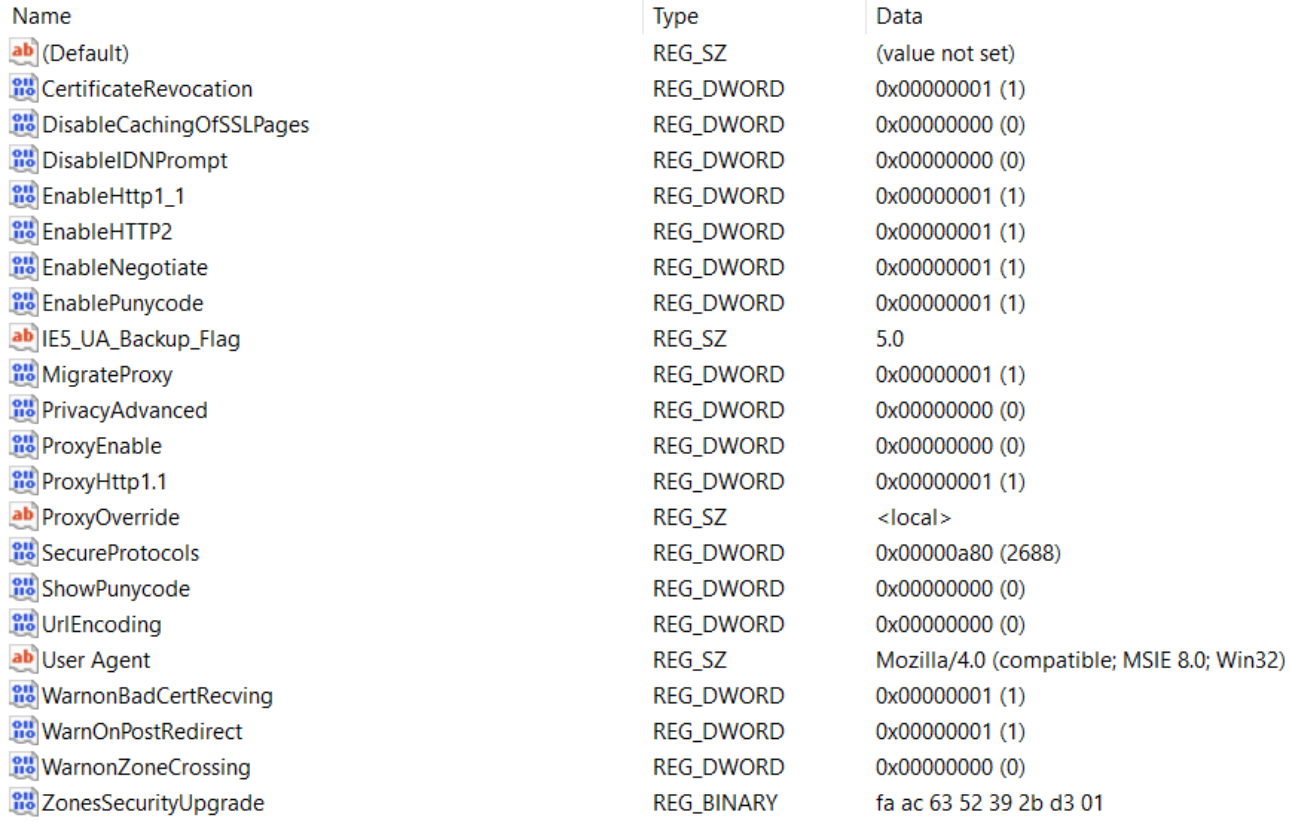

:ليكو فيرعت دنع ∙

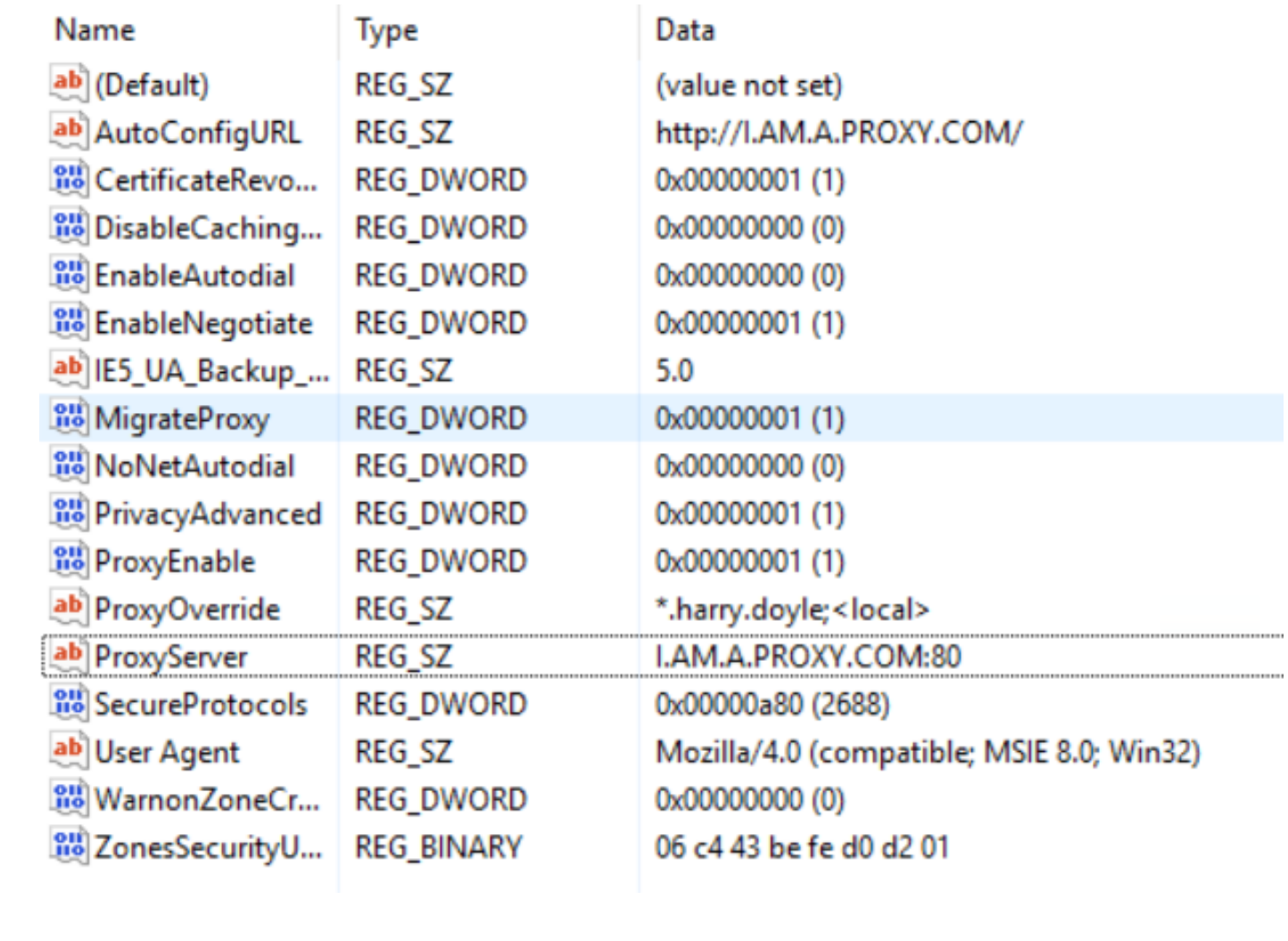

ةمجرتلا هذه لوح

ةي الآلال تاين تان تان تان ان الماساب دنت الأمانية عام الثانية التالية تم ملابات أولان أعيمته من معت $\cup$  معدد عامل من من ميدة تاريما $\cup$ والم ميدين في عيمرية أن على مي امك ققيقا الأفال المعان المعالم في الأقال في الأفاق التي توكير المالم الما Cisco يلخت .فرتحم مجرتم اهمدقي يتلا ةيفارتحالا ةمجرتلا عم لاحلا وه ىل| اًمئاد عوجرلاب يصوُتو تامجرتلl مذه ققد نع امتيلوئسم Systems ارامستناه انالانهاني إنهاني للسابلة طربة متوقيا.